## **Log into customer portal a[t www.mygovernmentonline.org](http://www.mygovernmentonline.org/)**

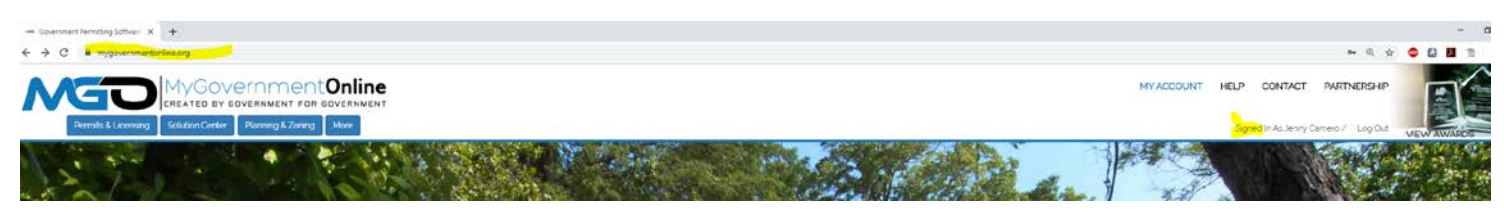

## **Click my account at top of page:**

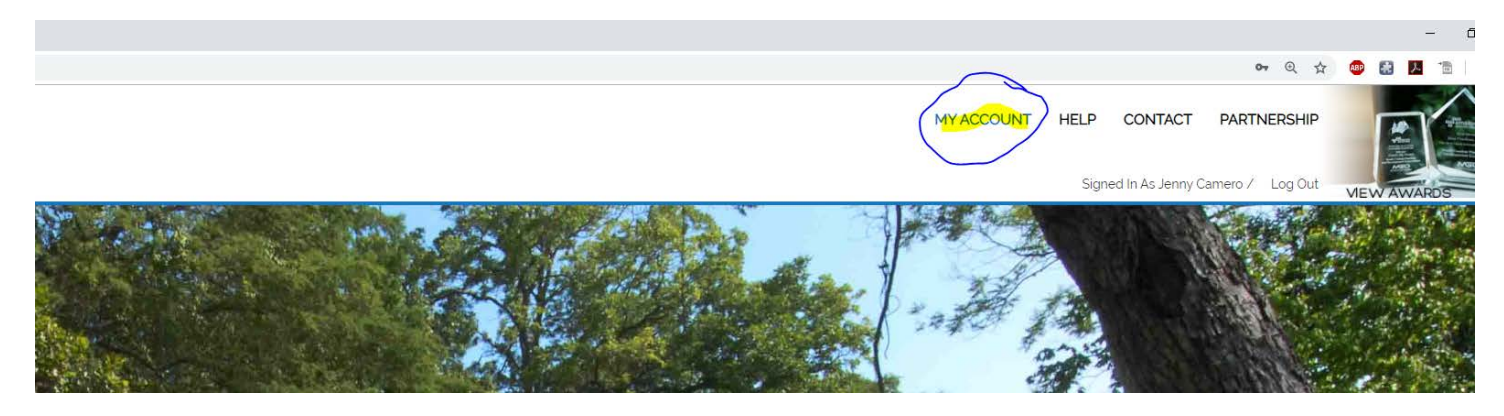

# **Scroll down to pending inspections:**

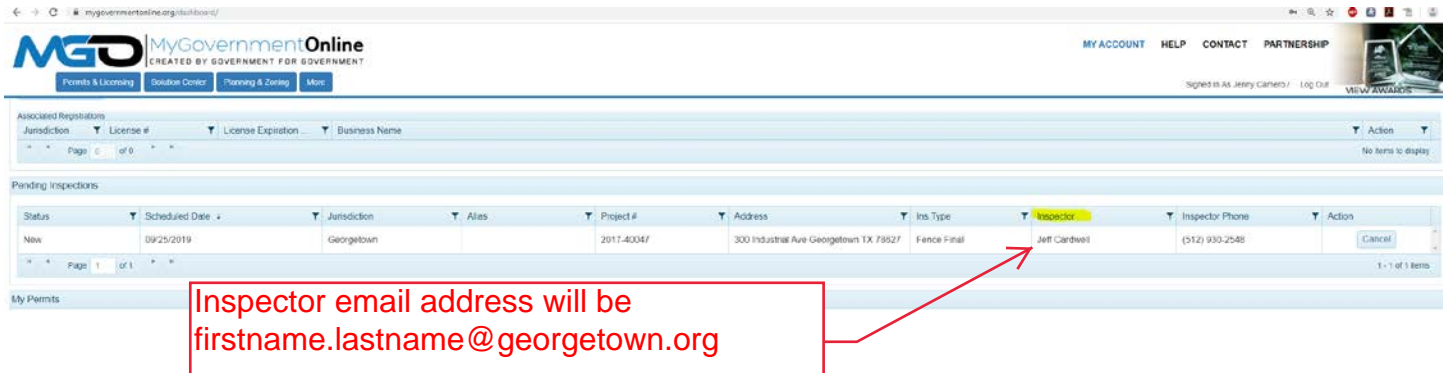

## **If inspection is assigned: you will email:**

[Firstname.lastname@georgetown.org](mailto:Firstname.lastname@georgetown.org) to cancel the assigned building inspection. Please include permit number and address.

### **If inspection is NOT ASSIGNED click the cancel inspection button.**

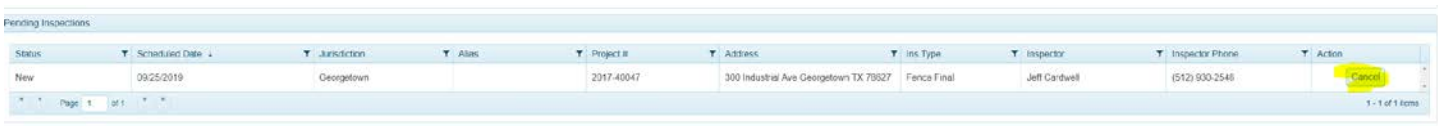